※学認は現在契約している電子リソースのうち、対応可能なリソース限定です。

◆Science Directに収載しているジャーナルの場合

1)サイトページのLoginボタン、もしくは論文情報ページのAccess through your institutionをクリック。

2)下図のSing in via institutionをクリック。

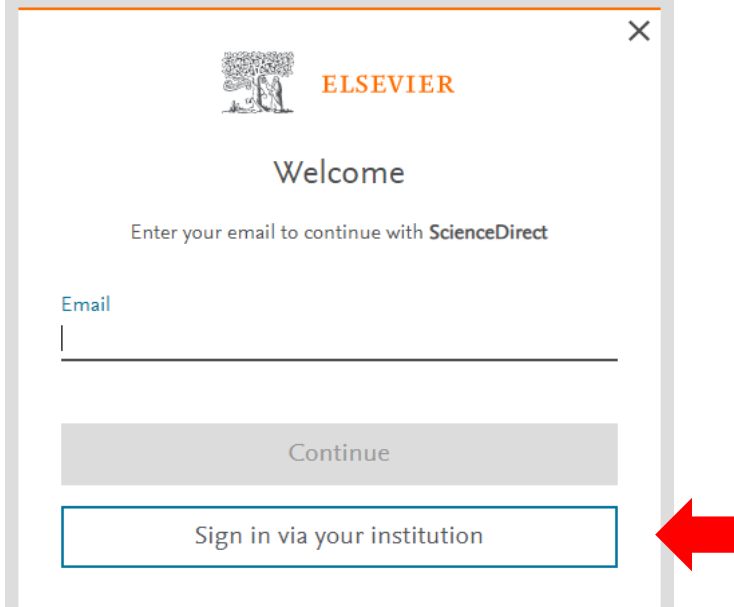

3)tokaiと入力すると、候補語が表示されるのでTOKAI UNIVERSITY(TOKAI University-Yoyogi Campus)を選択。

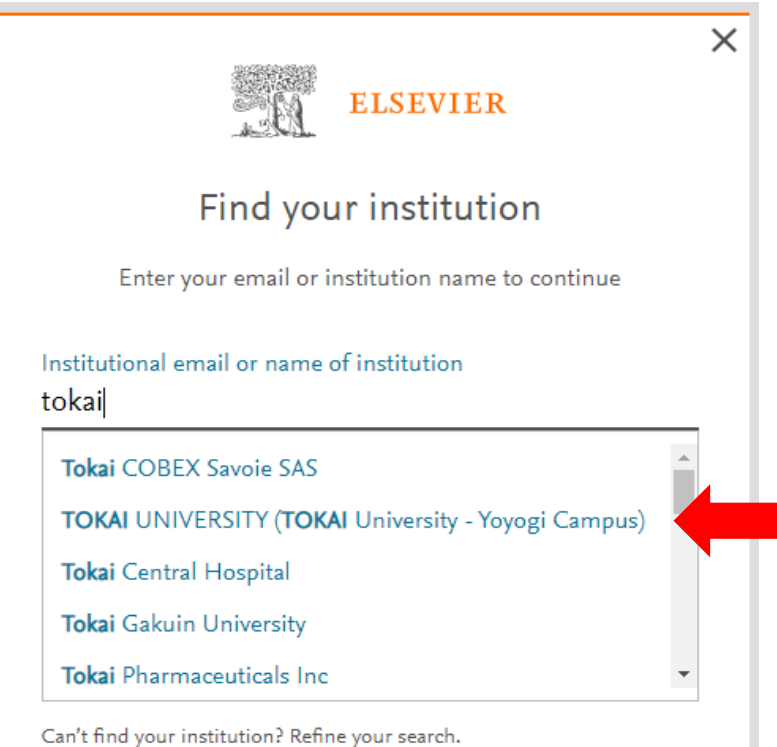

Use city or country name to narrow down the results.

4)青字のAccess through TOKAI UNIVERSITYをクリック。

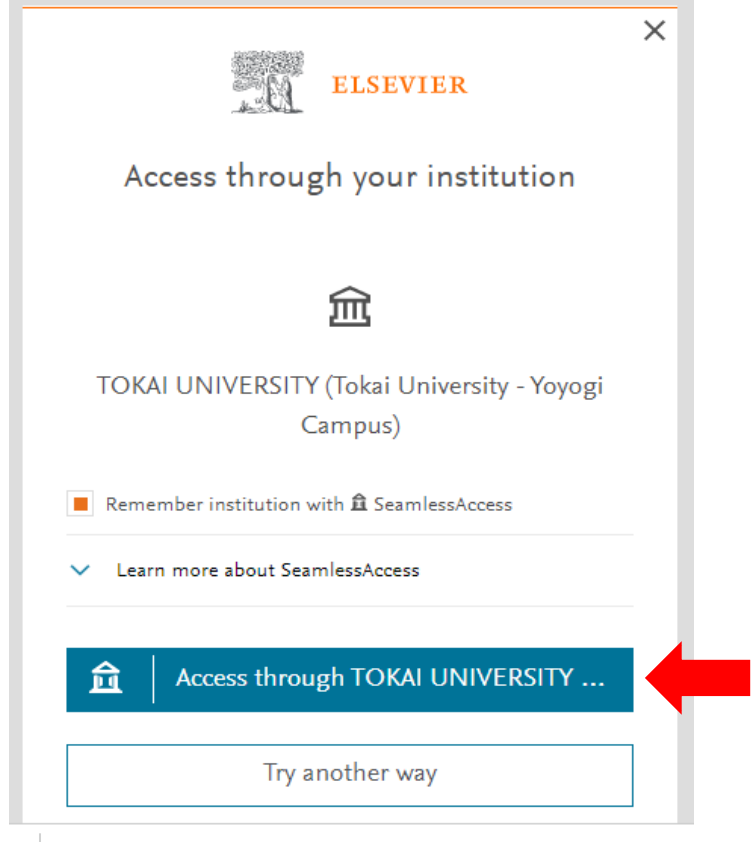

5. 教職員ポータルのID/PW(コンピュータ室共有PCのログインID/PW)を入力。

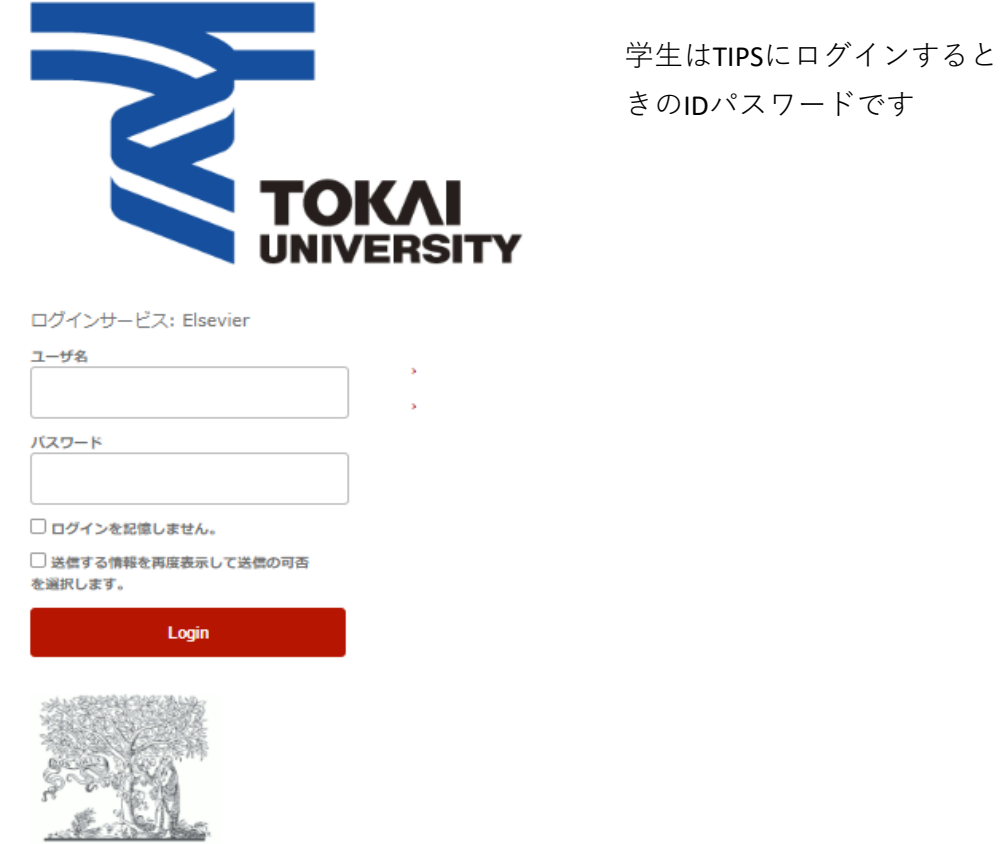

## 6.同意を選択。完了。

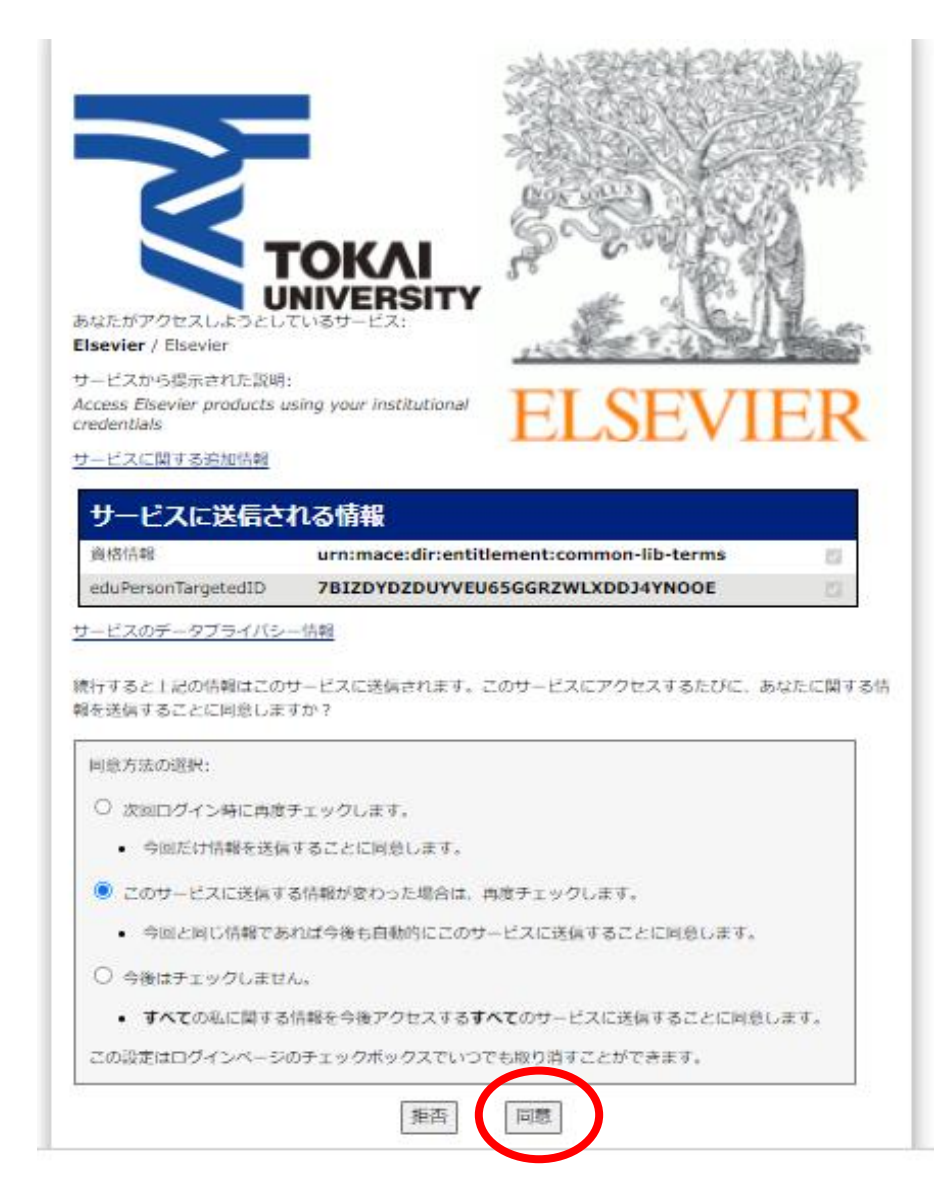